# Sesam – inloggning och hemskärm

Sesam är skapat för privata vårdgivare/utförare där du som chef/planerare kan skapa nya, ändra eller avbeställa behörigheter till Siebel.

*Första gången* du loggar in kommer du till den här sidan. Du ska **inte** ange den som favorit då det bara är en kontrollsida du aldrig mer kommer till. Här anger du samma inloggningsuppgifter som till Siebel.

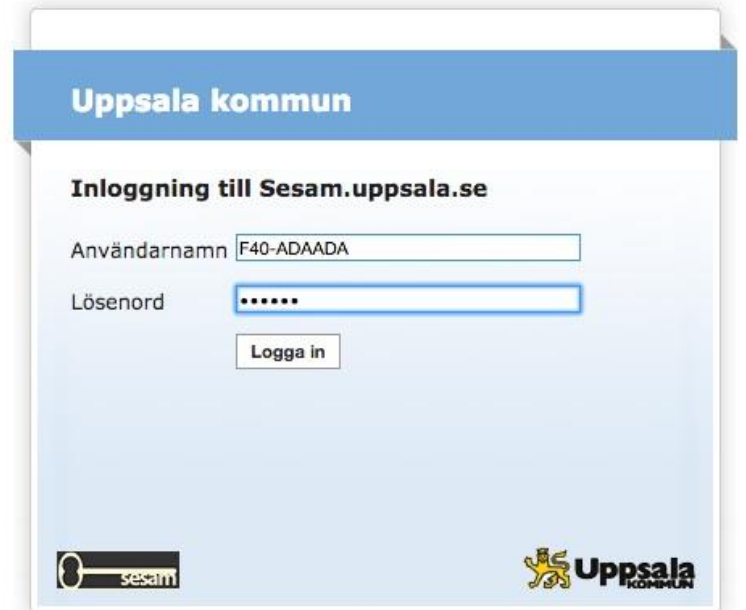

Efter du loggat in första gången kommer du till ordinarie inloggningssida. Återigen är det samma inloggningsuppgifter som till Siebel. Det är denna sida du sparar som favorit.

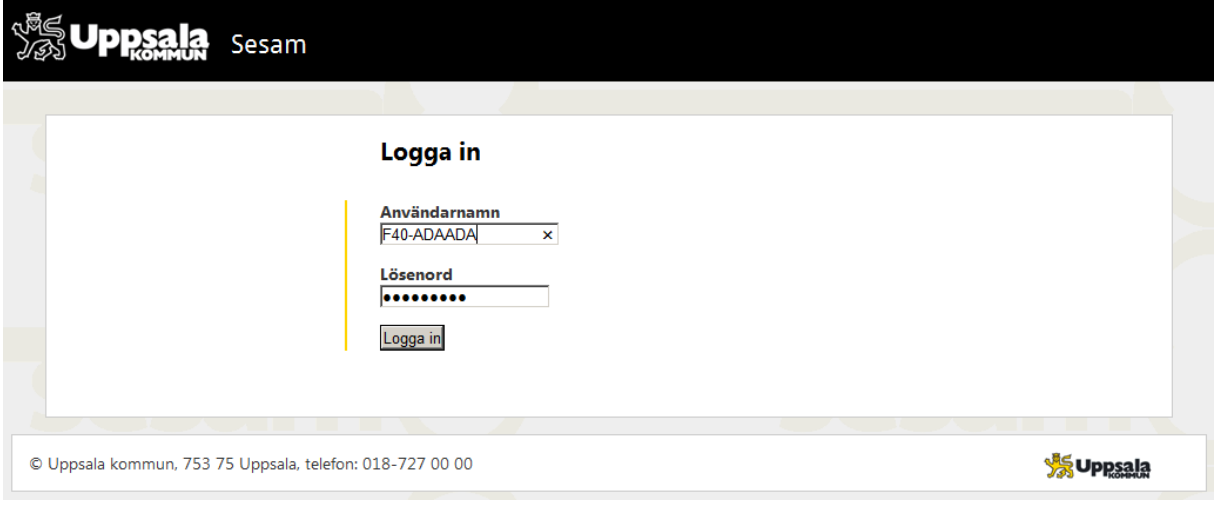

Inne i systemet kan du välja mellan tre eller fyra olika åtgärder beroende på vilken behörighet du har.

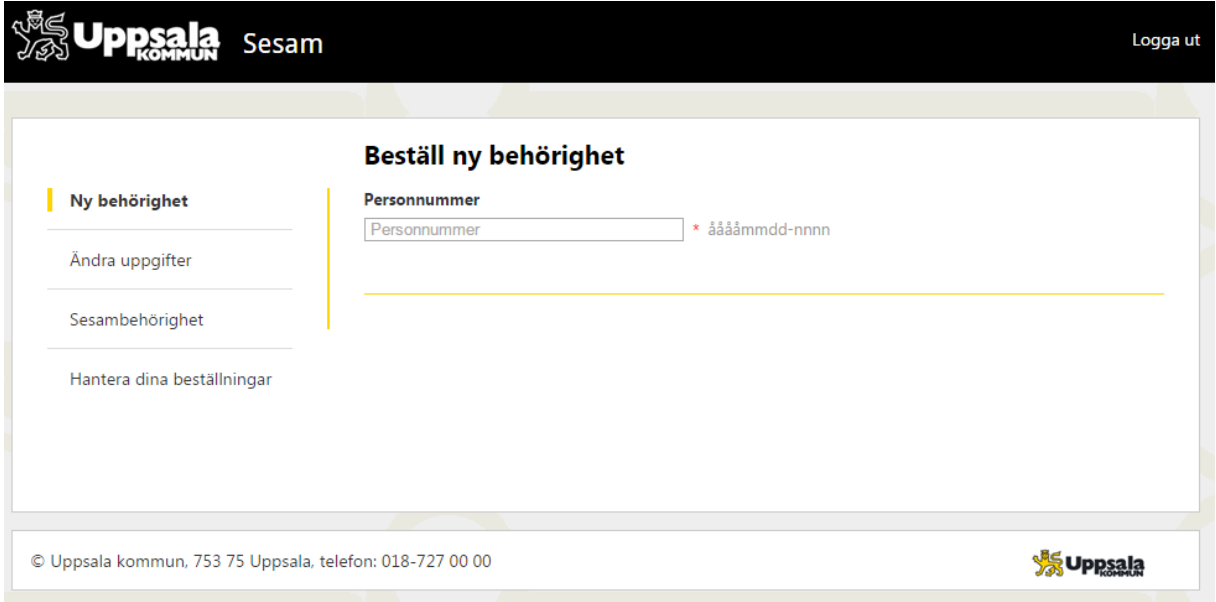

# **Ny behörighet**

Visas direkt du har logga in.

# **Ändra uppgifter**

Används t.ex. för att ändra/lägga till/ta bort enhet, koppla ny dosa eller avsluta behörighet.

# **Sesambehörighet**

Är endast synlig för användare med behörighet att skapa Sesambehörighet.

# **Hantera dina beställningar**

Här ser du ännu ej skickade beställningar eller vilka beställningar du nyligen skickat.

Om du ska beställa en ny behörighet börjar du med att fylla i medarbetarens personnummer. Efter varje korrekt ifyllt fält visas nästa fält automatiskt. Vissa fält är tvingande t.ex. om du väljer att markera användaren som Expertanvändare, då blir e-post ett tvingande fält.

När du har fyllt i alla nödvändiga uppgifter klicka du på knappen **Spara** och beställningen listas under länken **Hantera mina beställningar**. Nu kan du välja att fortsätta skapa ytterligare beställningar och/eller skicka in beställningen.

Beställningen skickas då till IT-förvaltningen. Du får ett mail med inloggningsuppgifter när beställningen är behandlad.